# Учет флюорографий.

## **1.Справочник «Услуги»**

Коды услуг (уже есть в справочнике услуг):

104.39 Флюорография легких

104.40 Флюорография легких цифровая

104.41 Прицельная рентгенография органов грудной клетки

104.42 Рентгенография легких цифровая

Кроме того, при анализе информации используется код услуги N16 – ФЛГ, сделанная при прохождении диспансеризации работающего населения.

## **2.Справочник «Врачи»**

Должен присутствовать врач-рентгенолог: код специальности = 3059, код по тарифному справочнику = пусто.

Можно внести одного врача с фамилией «Рентгенолог», можно внести в справочник всех своих специалистов пофамильно (для полного учета) и добавить дополнительно врача с фамилией «Рентгенолог» для учета ФЛГ, сделанных в другом ЛУ.

## **3.Оформление статталона.**

1 вариант.

Врач = рентгенолог, повод посещения = 99 (неучитываемое посещение), код МКБ = Z01.6, ИФ любой, услуга = см.п.1

В этом случае посещение не попадает ни в реестр ОМС, ни в сводную ведомость посещений, ни в выборки по посещениям.

#### 2 вариант.

Если Вы хотите видеть эти посещения в сводной ведомости,

Врач = рентгенолог, повод посещения = 3, код МКБ = Z01.6, ИФ = 1, услуга = см.п.1

Это посещение можно писать в отдельном талоне или дополнительной строкой в талоне терапевта, например:

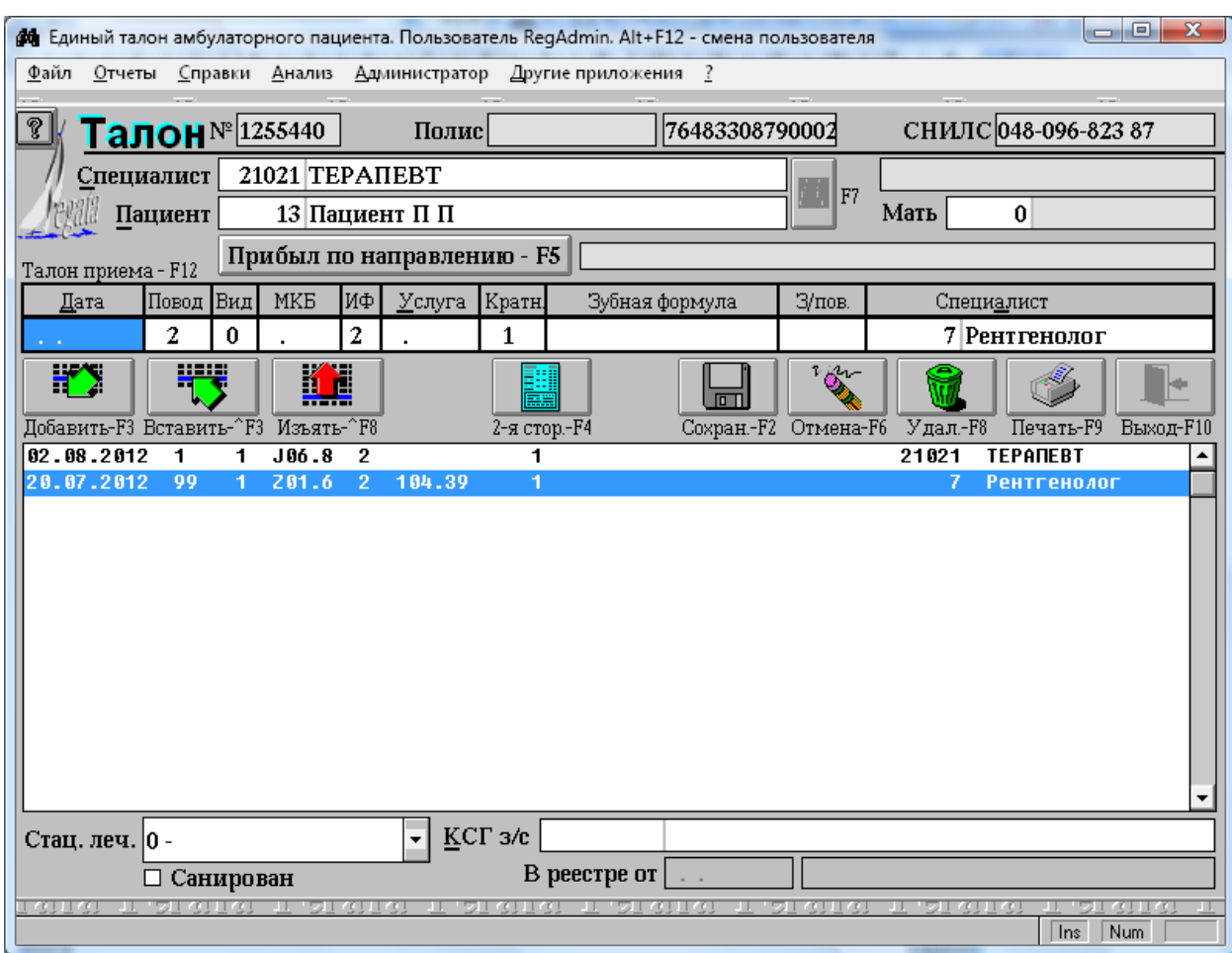

#### **4. Использование информации.**

Дата последней ФЛГ выводится на экран в регистрационной карточке пациента в приложении Регистратура++.

Дата последней ФЛГ печатается на бланке статталона.

Списки нуждающихся в ФЛГ можно посмотреть в модуле "Поликлиника" меню Анализ --> Пациенты --> Нуждающиеся в флюорографии